# **RF Blockset™ Release Notes**

#### **How to Contact The MathWorks**

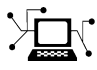

**(a)** 

www.mathworks.com Web comp.soft-sys.matlab Newsgroup www.mathworks.com/contact\_TS.html Technical Support

bugs@mathworks.com Bug reports

suggest@mathworks.com Product enhancement suggestions doc@mathworks.com Documentation error reports service@mathworks.com Order status, license renewals, passcodes info@mathworks.com Sales, pricing, and general information

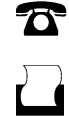

 $\mathbf{\times}$ 

508-647-7001 (Fax)

508-647-7000 (Phone)

The MathWorks, Inc. 3 Apple Hill Drive Natick, MA 01760-2098

For contact information about worldwide offices, see the MathWorks Web site.

*RF Blockset™ Release Notes*

© COPYRIGHT 2004–2010 by The MathWorks, Inc.

The software described in this document is furnished under a license agreement. The software may be used or copied only under the terms of the license agreement. No part of this manual may be photocopied or reproduced in any form without prior written consent from The MathWorks, Inc.

FEDERAL ACQUISITION: This provision applies to all acquisitions of the Program and Documentation by, for, or through the federal government of the United States. By accepting delivery of the Program or Documentation, the government hereby agrees that this software or documentation qualifies as commercial computer software or commercial computer software documentation as such terms are used or defined in FAR 12.212, DFARS Part 227.72, and DFARS 252.227-7014. Accordingly, the terms and conditions of this Agreement and only those rights specified in this Agreement, shall pertain to and govern the use, modification, reproduction, release, performance, display, and disclosure of the Program and Documentation by the federal government (or other entity acquiring for or through the federal government) and shall supersede any conflicting contractual terms or conditions. If this License fails to meet the government's needs or is inconsistent in any respect with federal procurement law, the government agrees to return the Program and Documentation, unused, to The MathWorks, Inc.

#### **Trademarks**

MATLAB and Simulink are registered trademarks of The MathWorks, Inc. See [www.mathworks.com/trademarks](http://www.mathworks.com/trademarks) for a list of additional trademarks. Other product or brand names may be trademarks or registered trademarks of their respective holders.

#### **Patents**

The MathWorks products are protected by one or more U.S. patents. Please see [www.mathworks.com/patents](http://www.mathworks.com/patents) for more information.

# **Contents**

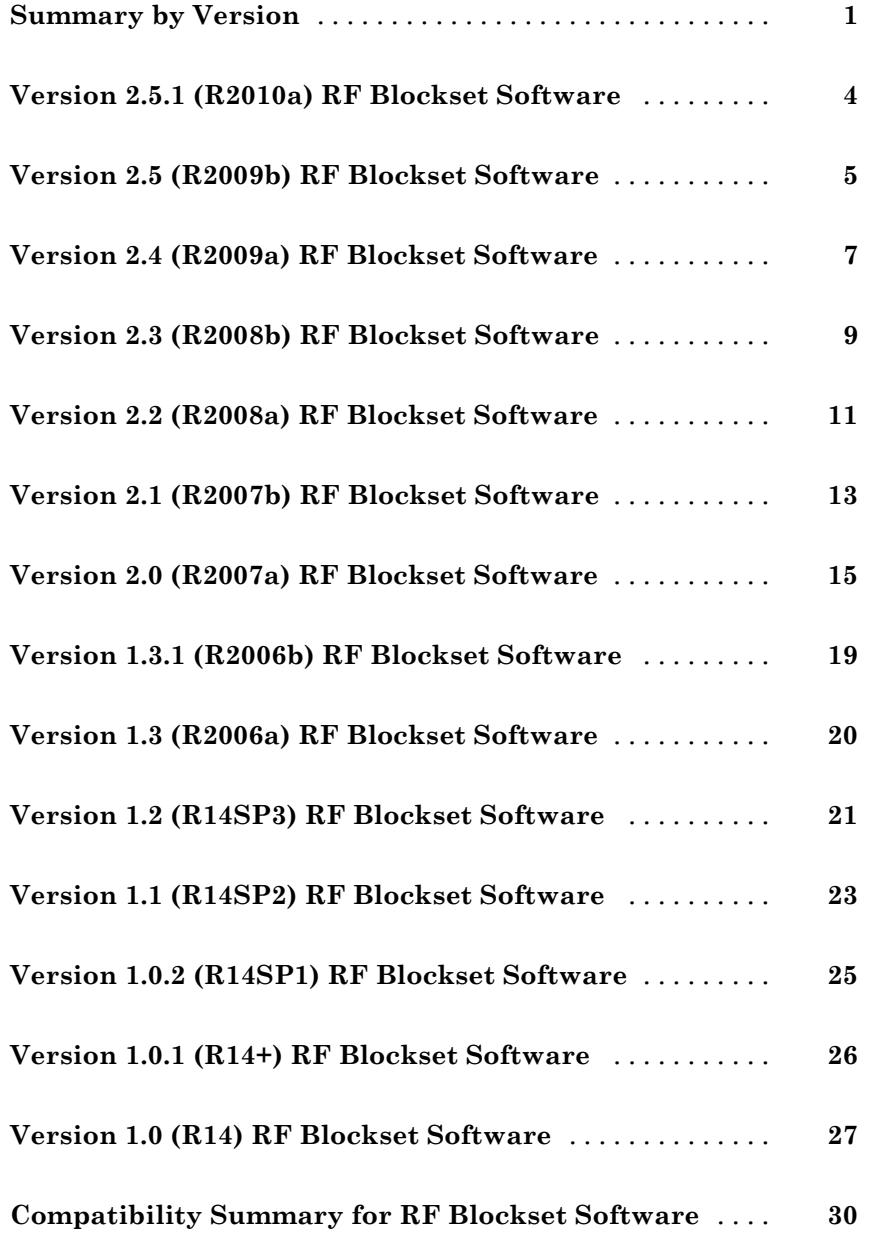

# <span id="page-4-0"></span>**Summary by Version**

This table provides quick access to what's new in each version. For clarification, see ["Using Release Notes" on page 2](#page-5-0).

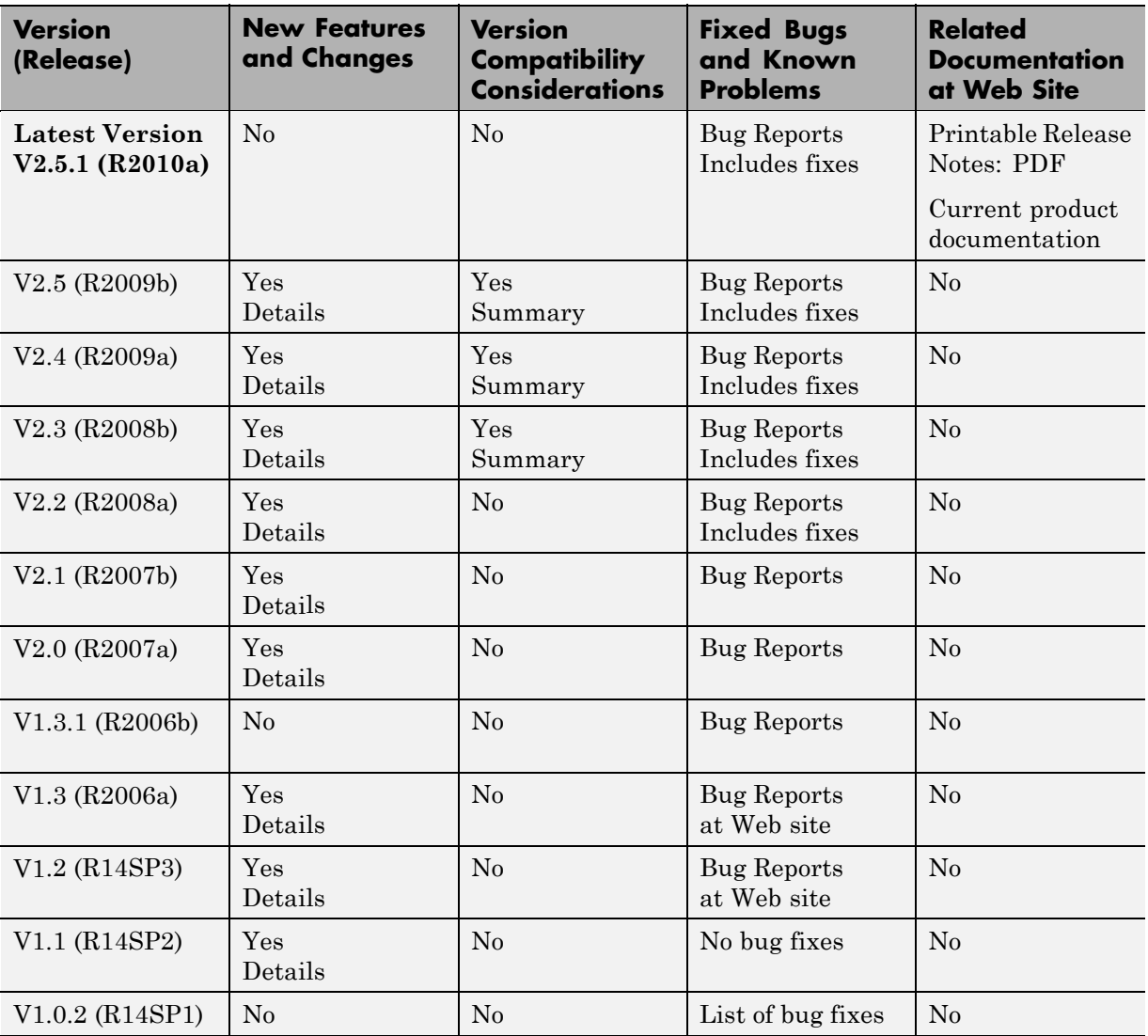

<span id="page-5-0"></span>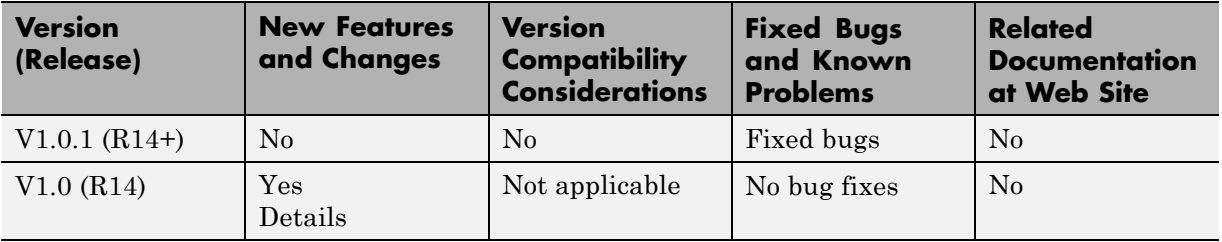

#### **Using Release Notes**

Use release notes when upgrading to a newer version to learn about:

- **•** New features
- **•** Changes
- **•** Potential impact on your existing files and practices

Review the release notes for other MathWorks™ products required for this product (for example, MATLAB<sup>®</sup> or Simulink<sup>®</sup>). Determine if enhancements, bugs, or compatibility considerations in other products impact you.

If you are upgrading from a software version other than the most recent one, review the current release notes and all interim versions. For example, when you upgrade from V1.0 to V1.2, review the release notes for V1.1 and V1.2.

#### **What Is in the Release Notes**

#### **New Features and Changes**

- **•** New functionality
- **•** Changes to existing functionality

#### **Version Compatibility Considerations**

When a new feature or change introduces a reported incompatibility between versions, the **Compatibility Considerations** subsection explains the impact.

Compatibility issues reported after the product release appear under [Bug](http://www.mathworks.com/support/bugreports/) [Reports](http://www.mathworks.com/support/bugreports/) at The MathWorks™ Web site. Bug fixes can sometimes result in incompatibilities, so review the fixed bugs in [Bug Reports](http://www.mathworks.com/support/bugreports/) for any compatibility impact.

#### **Fixed Bugs and Known Problems**

The MathWorks offers a user-searchable [Bug Reports](http://www.mathworks.com/support/bugreports/) database so you can view Bug Reports. The development team updates this database at release time and as more information becomes available. Bug Reports include provisions for any known workarounds or file replacements. Information is available for bugs existing in or fixed in Release 14SP2 or later. Information is not available for all bugs in earlier releases.

Access Bug Reports using your MathWorks Account.

# <span id="page-7-0"></span>**Version 2.5.1 (R2010a) RF Blockset Software**

This table summarizes what's new in V2.5.1 (R2010a):

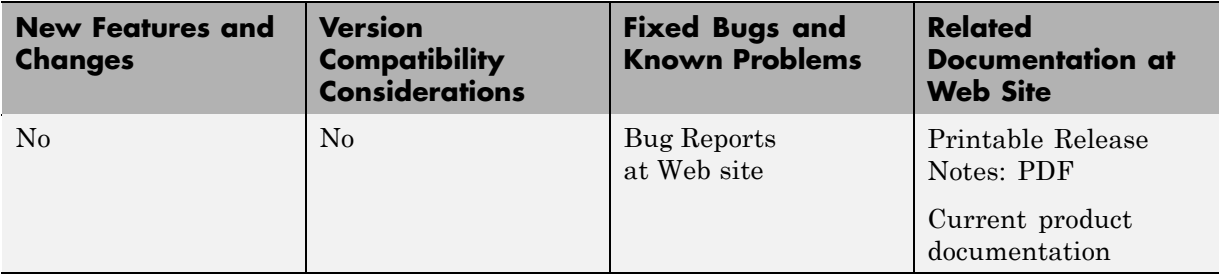

# <span id="page-8-0"></span>**Version 2.5 (R2009b) RF Blockset Software**

This table summarizes what's new in V2.5 (R2009b):

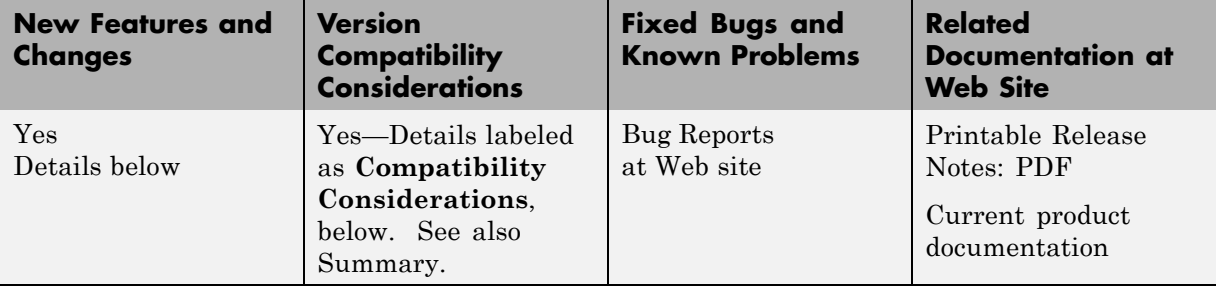

New features and changes introduced in this version are:

- **•** "Enhanced Frequency-Dependent Noise Modeling for Amplifier and Mixer Blocks" on page 5
- **•** ["New Demo for Radar Systems" on page 6](#page-9-0)

#### **Enhanced Frequency-Dependent Noise Modeling for Amplifier and Mixer Blocks**

The RF Blockset™ amplifier and mixer blocks from the Physical library now support more advanced calculations of nonlinear effects. In particular, this enhances the behavior of the following blocks:

- **•** General Amplifier and General Mixer
- **•** S-Parameters Amplifier and S-Parameters Mixer
- **•** Y-Parameters Amplifier and Y-Parameters Mixer
- **•** Z-Parameters Amplifier and Z-Parameters Mixer

#### **Compatibility Considerations**

For each of the physical Amplifier and Mixer blocks, a new field, **Gain compression at saturation**, appears under the **Nonlinearity Data** tab in the block dialog boxes. The various parameters specified under this tab <span id="page-9-0"></span>control the method by which these blocks handle nonlinear effects. See the related documentation for more information.

#### **New Demo for Radar Systems**

The new Radar Tracking System demo is relevant to aerospace defense applications. The demo contains two RF subsystems: an RF transmitter and an RF receiver, both of which use RF Blockset components. This demo requires Communications Blockset™.

# <span id="page-10-0"></span>**Version 2.4 (R2009a) RF Blockset Software**

**New Features and Changes Version Compatibility Considerations Fixed Bugs and Known Problems Related Documentation at Web Site** Yes Details below Yes—Details labeled as **Compatibility Considerations**, below. See also [Summary](#page-33-0). [Bug Reports](http://www.mathworks.com/support/bugreports/?product=RB&release=R2009a) at Web site Printable Release Notes: [PDF](http://www.mathworks.com/access/helpdesk/help/pdf_doc/rfblks/rn.pdf) [Current product](http://www.mathworks.com/access/helpdesk/help/toolbox/rfblks/) [documentation](http://www.mathworks.com/access/helpdesk/help/toolbox/rfblks/)

This table summarizes what's new in V2.4 (R2009a):

New features and changes introduced in this version are:

- **•** "New Option for Interpreting the Simulink Signal as the Incident Power Wave" on page 7
- **•** "Enhanced Dielectric Loss Model in Three Transmission Line Blocks" on page 7

#### **New Option for Interpreting the Simulink Signal as the Incident Power Wave**

The Input Port block now provides the option to interpret the input Simulink signal as the incident power wave. This is the most common RF modeling interpretation. To select this option, use the new **Treat Simulink signal as** parameter.

#### **Enhanced Dielectric Loss Model in Three Transmission Line Blocks**

The following blocks now provide a more realistic model for dielectric loss:

- **•** Coaxial Transmission Line
- **•** Two-Wire Transmission Line
- **•** Parallel-Plate Transmission Line

To specify dielectric loss, you use a new parameter, **Loss tangent**. This parameter replaces the **Conductivity in dielectric** parameter.

#### **Compatibility Considerations**

Your existing models that include blocks with a nonzero value for the **Conductivity in dielectric** parameter no longer model dielectric loss. Instead, the models issue a warning message and use the default value of zero for the **Loss tangent** parameter when you run the model.

# <span id="page-12-0"></span>**Version 2.3 (R2008b) RF Blockset Software**

**New Features and Changes Version Compatibility Considerations Fixed Bugs and Known Problems Related Documentation at Web Site** Yes Details below Yes—Details labeled as **Compatibility Considerations**, below. See also [Summary](#page-33-0). [Bug Reports](http://www.mathworks.com/support/bugreports/?product=RB&release=R2009a) at Web site Printable Release Notes: [PDF](http://www.mathworks.com/access/helpdesk/help/pdf_doc/rfblks/rn.pdf) [Current product](http://www.mathworks.com/access/helpdesk/help/toolbox/rfblks/) [documentation](http://www.mathworks.com/access/helpdesk/help/toolbox/rfblks/)

This table summarizes what's new in V2.3 (R2008b):

New features and changes introduced in this version are:

- **•** "New Plot Options Added to the Output Port Block" on page 9
- **•** ["Enhanced Noise Factor and Noise Temperature Visualization" on page 10](#page-13-0)
- **•** ["Physical Amplifier and Mixer Blocks Now Support Frequency-Dependent,](#page-13-0) [Nonlinear Data" on page 10](#page-13-0)
- **•** ["Enhanced Downconverter Mixers" on page 10](#page-13-0)
- **•** ["Removed GammaMS and GammaML Polar Plot Options" on page 10](#page-13-0)

#### **New Plot Options Added to the Output Port Block**

You can plot the following new parameters from the **Visualization** tab of the Output Port block:

- **•** OIP3 for the XY Plot
- **•** OIP3, NFactor, and NTemp for the Budget Plot

For the definition of each parameter, see "Types of Plots".

#### <span id="page-13-0"></span>**Enhanced Noise Factor and Noise Temperature Visualization**

You can now plot Noise Factor and Noise Temperature on an XY plot from the **Visualization** tab of all blocks in the Physical library.

#### **Physical Amplifier and Mixer Blocks Now Support Frequency-Dependent, Nonlinear Data**

You can now specify frequency-dependent nonlinear data on the **Nonlinearity Data** tab of all physical amplifier and mixer blocks. For more information about how to do this specification, see "Modeling Nonlinearity".

#### **Enhanced Downconverter Mixers**

Mixer blocks now model spectral inversion for down-converter physical mixers. As a result, blocks from the Mixers library no longer error out when you set the **Mixer type** parameter to Downconverter and the local oscillator frequency (LO) is greater than the input RF frequency.

#### **Removed GammaMS and GammaML Polar Plot Options**

You can no longer display GammaMS and GammaML on a Polar Plot from the **Visualization** tab of the Output Port block. These parameters are useful for detailed RF analysis, but not for the system-level RF analysis that RF Blockset software supports. In some cases, using RF Blockset software to plot these parameters can lead to incorrect results.

#### **Compatibility Considerations**

Your existing models that plot GammaMS and GammaML will not longer plot these parameters. Instead, the models will plot the default parameter for the Polar Plot when you run the model and click the **Plot** button in the **Visualization** tab of the Output Port block. Use RF Toolbox™ software to perform detailed RF analysis.

# <span id="page-14-0"></span>**Version 2.2 (R2008a) RF Blockset Software**

This table summarizes what's new in V2.2 (R2008a):

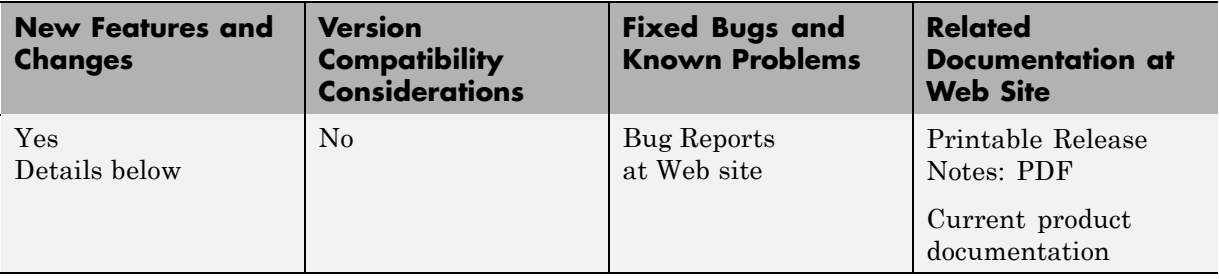

New features and changes introduced in this version are:

- **•** "Baseband-Equivalent Modeling Enhanced" on page 11
- ["Demos Updated" on page 12](#page-15-0)

#### **Baseband-Equivalent Modeling Enhanced**

Two new Input Port block parameters provide better control of baseband-equivalent modeling:

- **• Fractional bandwidth of guard bands** lets you specify Tukey windowing to reduce ringing and other artifacts in the baseband-equivalent model.
- **• Modeling delay (samples)** lets you specify a delay to ensure that the baseband-equivalent model has a causal response.

For more information about these parameters and how to use them, see the Input Port block reference page and "Creating a Complex Baseband-Equivalent Model".

<span id="page-15-0"></span>**Note** If you create a model using RF Blockset Version 2.2 and run it in previous versions of the software, two things happen:

- **•** The blockset issues warnings indicating that the Input Port block does not have these two parameters.
- **•** The blockset ignores the values of these two parameters, and uses their default values.

To avoid these warnings, use the Simulink **Save As** option to save the model in an earlier format, as described in "Saving a Model in an Earlier Simulink Version" in the Simulink documentation.

#### **Demos Updated**

The Touchstone® Data File for 2-Port Bandpass Filter demo now uses more realistic data.

The following demos now show how to display passband frequency values on the Spectrum Scope block:

- **•** Data File for Amplifier
- **•** Intermodulation Analysis of Physical Amplifier

# <span id="page-16-0"></span>**Version 2.1 (R2007b) RF Blockset Software**

This table summarizes what's new in V2.1 (R2007b):

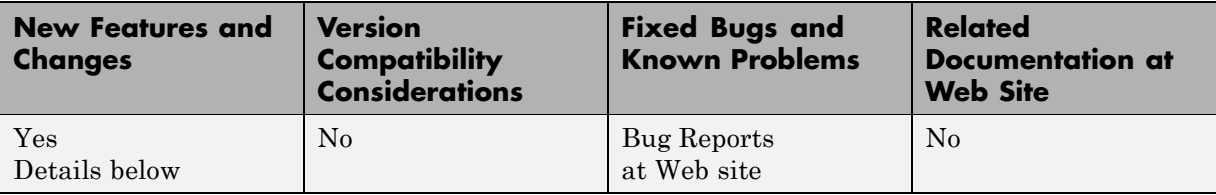

New features and changes introduced in this version are:

- **•** "Series/Shunt RLC Library Added" on page 13
- **•** ["Physical Mixer Block Icons Updated" on page 14](#page-17-0)
- **•** ["Demos Added and Updated" on page 14](#page-17-0)

#### **Series/Shunt RLC Library Added**

The Series/Shunt RLC library contains series and shunt RLC blocks for designing lumped element cascades such as filters and matching networks. The library contains these new blocks:

- **•** Series R
- **•** Series L
- **•** Series C
- **•** Shunt R
- **•** Shunt L
- **•** Shunt C

These blocks used to be part of the Ladder Filters library and are now part of the Series/Shunt RLC library:

- **•** Series RLC
- **•** Shunt RLC

#### <span id="page-17-0"></span>**Physical Mixer Block Icons Updated**

The icons for the blocks in the Mixer library now show the local oscillator that these blocks model. The following blocks have new icons:

- **•** General Mixer
- **•** S-Parameters Mixer
- **•** Y-Parameters Mixer
- **•** Z-Parameters Mixer

## **Demos Added and Updated**

User-Defined Models: Nonlinear Amplifier uses a nonlinear amplifier example to show how to create custom (user-defined) models for RF Blockset software.

An Executable Specification for System Design now uses a more realistic model for the front-end filter and provides better instructions for validating the specification.

# <span id="page-18-0"></span>**Version 2.0 (R2007a) RF Blockset Software**

This table summarizes what's new in V2.0 (R2007a):

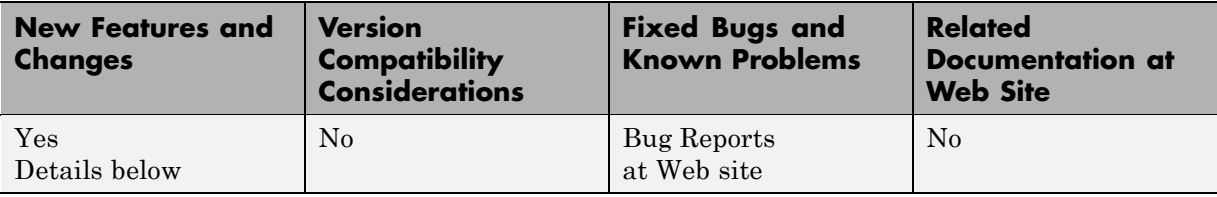

New features and changes introduced in this version are

- **•** "Agilent P2D and S2D System-Level Verification Model Support Added" on page 15
- **•** ["Dialog Boxes for Physical Blocks Reorganized" on page 16](#page-19-0)
- ["Data File Import Improved" on page 17](#page-20-0)
- **•** ["Noise Specification Options Added" on page 17](#page-20-0)
- **•** ["Nonlinearity Specification Options Added" on page 17](#page-20-0)
- **•** ["Plotting Options Added" on page 17](#page-20-0)
- **•** ["Connection Port Block Added" on page 18](#page-21-0)
- **•** ["Demos Added" on page 18](#page-21-0)

#### **Agilent P2D and S2D System-Level Verification Model Support Added**

The General Amplifier and General Mixer blocks now let you import system-level verification models of amplifiers and mixers, respectively, using data from Agilent® P2D and S2D files.

Use P2D files to specify the following data for multiple operating conditions, such as temperature and bias values:

- **•** Small-signal network parameters
- **•** Power-dependent network parameters
- <span id="page-19-0"></span>**•** Noise data
- **•** Intermodulation tables

Use S2D files to specify the following data for multiple operating conditions:

- Small-signal network parameters
- **•** Gain compression (1 dB)
- **•** Third-order intercept point (IP3)
- Power-dependent  $S_{21}$  parameters
- **•** Noise data
- **•** Intermodulation tables

For more information on specifying operating conditions, see "Specifying Operating Conditions".

#### **Dialog Boxes for Physical Blocks Reorganized**

The block dialog boxes of the Physical blocks are now organized by tab. All physical block dialog boxes now contain the following tabs:

- **Main** Specify basic block parameters.
- **• Visualization** Specify plot parameters.

In addition, all physical amplifier and mixer blocks contain the following tabs:

- **• Noise data** Specify thermal noise data.
- **• Nonlinearity Data** Specify third-order intercept or power data.

The General Amplfier and General Mixer block dialog boxes also contain an **Operating Conditions** tab for specifying operating condition information after you import a P2D or S2D file into a block.

For information about the parameters available for a particular block, see the reference page for that block.

#### <span id="page-20-0"></span>**Data File Import Improved**

For blocks that accept data from a file, the new **Data file** parameter lets you specify the name of the file to import. A new **Browse** button helps you find the file. Previous versions required you to use the RF Toolbox read function to import the file into the **RFCKT object** parameter.

## **Noise Specification Options Added**

For physical amplifier and mixer blocks, the following noise specification options are now available:

- Spot noise data imported into the block
- Spot noise data in the block dialog box
- **•** Noise figure, noise factor, or noise temperature value in the block dialog box

For more information on the new noise specification options, see "Modeling Noise".

## **Nonlinearity Specification Options Added**

For physical amplifier and mixer blocks, the following nonlinearity specification options are now available:

- Power data, which consists of output power as a function of input power, imported into the block.
- **•** Third-order intercept data, with or without one or more power parameters, in the block dialog box. The power parameters are gain compression power and output saturation power.

For more information on the new nonlinearity specification options, see "Modeling Nonlinearity".

## **Plotting Options Added**

For the X-Y plane plot, the following options are now available in the **Visualization** tab:

- <span id="page-21-0"></span>**•** You can specify the scale of the *x*- and *y*-axes. The scale of each axis can be linear or logarithmic.
- **•** You can create a plot that contains data on both the left and right *y*-axes.

For more information on the new plotting options, see "Plotting Model Data".

#### **Connection Port Block Added**

Use the Connection Port block in a subsystem composed of RF Blockset blocks to add an RF Blockset physical modeling connector port to the subsystem.

#### **Demos Added**

Power in Simulink Sources and Signals uses several Simulink and RF Blockset models to show how to set the amplitude of a source to achieve the desired power level and how to display the power and power spectrum of a Simulink signal.

An Executable Specification for System Design shows how to use the Model-Based Design methodology with the blockset to build an executable specification that helps to tightly couple interactions between the various design teams that are involved in the system-level design.

# <span id="page-22-0"></span>**Version 1.3.1 (R2006b) RF Blockset Software**

This table summarizes what's new in V1.3.1 (R2006b):

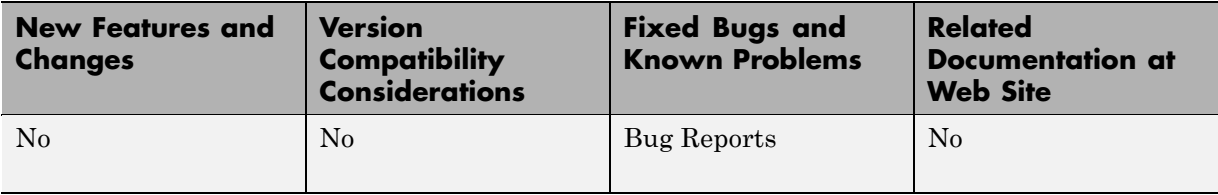

# <span id="page-23-0"></span>**Version 1.3 (R2006a) RF Blockset Software**

This table summarizes what's new in V1.3 (R2006a):

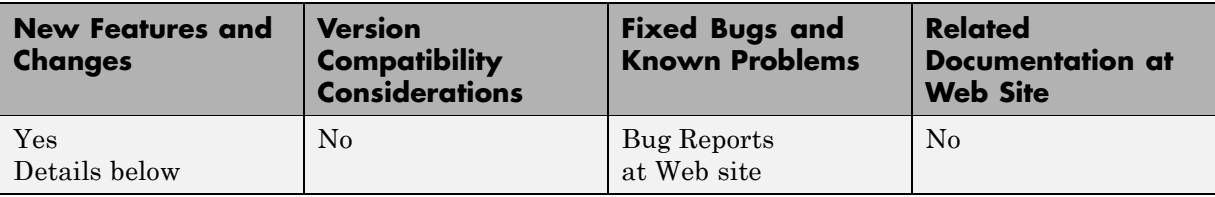

New features and changes introduced in this version are described here:

#### **Upper and Lower Power Limit Parameters Added to the Mathematical Amplifier Block**

Two parameters have been added to the Amplifier block in the Mathematical sublibrary. The **Upper input power limit for AM/PM conversion (dBm)** and **Lower input power limit for AM/PM conversion (dBm)** specify the maximum and minimum input power for which AM/PM conversion scales linearly with input power value. Beyond these limits, AM/PM conversion is constant at the values corresponding to the upper and lower input power limits

# <span id="page-24-0"></span>**Version 1.2 (R14SP3) RF Blockset Software**

This table summarizes what's new in V1.2 (R14SP3):

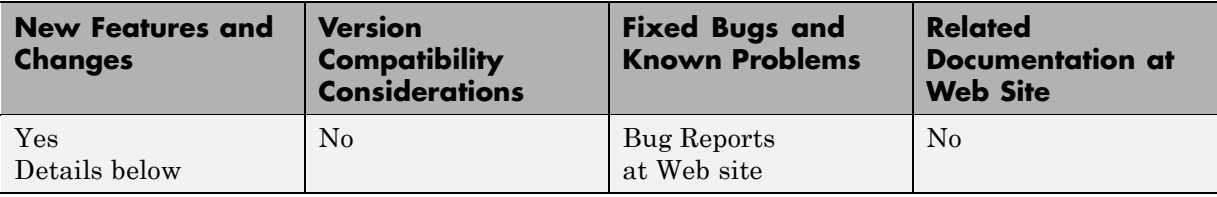

New features and changes introduced in this version are:

- **•** "RLCG Transmission Line Block Added" on page 21
- **•** "Frequency-Dependent Parameters Now Supported for the Transmission Line Block" on page 21
- **•** ["Budget Plots Now Supported for the Output Port Block" on page 22](#page-25-0)
- **•** ["Consistency Checking Added for Pin/Pout Data" on page 22](#page-25-0)
- **•** ["Parameter Specifying the Impulse Response Length Renamed" on page 22](#page-25-0)
- **•** ["Error Messages Improved" on page 22](#page-25-0)
- **•** ["Demos Improved" on page 22](#page-25-0)

#### **RLCG Transmission Line Block Added**

An RLCG Transmission Line block has been added to the Transmission Lines sublibrary of the Physical library. This block lets you model RLCG transmission lines.

#### **Frequency-Dependent Parameters Now Supported for the Transmission Line Block**

The Transmission Line block's **Characteristic impedance**, **Phase velocity (m/s)**, and **Loss (dB/m)** parameters can now be frequency dependent.

#### <span id="page-25-0"></span>**Budget Plots Now Supported for the Output Port Block**

You can now create system budget plots from the Output Port block.

#### **Consistency Checking Added for Pin/Pout Data**

The blockset checks that the small signal gain calculated from the Pin/Pout data is the same as the gain  $(S_{21})$  calculated from the S-parameters. If it is not, the blockset adjusts the Pin/Pout curve so that the small signal gain is the same as  $S_{21}$ .

#### **Parameter Specifying the Impulse Response Length Renamed**

The **Max length of impulse response** parameter has been renamed to **Finite impulse response filter length**. This change affects the Input Port, Lowpass RF Filter, Highpass RF Filter, Bandpass RF Filter, and Bandstop RF Filter blocks. The block behavior remains the same.

#### **Error Messages Improved**

The error and warning messages issued by the blockset are more descriptive.

## **Demos Improved**

The RF Blockset demos have new documentation and can be accessed using an improved interface.

# <span id="page-26-0"></span>**Version 1.1 (R14SP2) RF Blockset Software**

This table summarizes what's new in V1.1 (R14SP2):

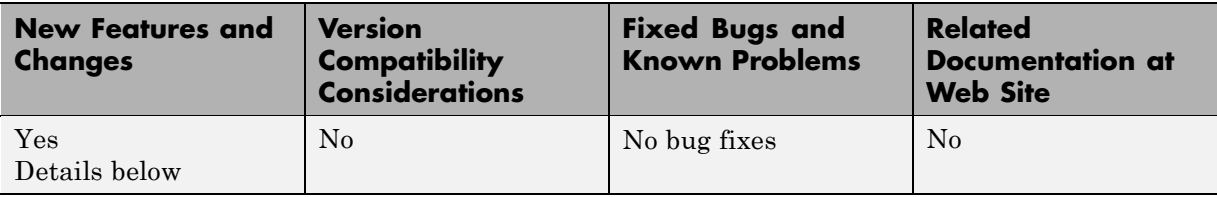

New features and changes introduced in this version are described here:

## **Series RLC Block Added**

A Series RLC block has been added to the Ladder Filters sublibrary of the Physical library. This block lets you model a series RLC network.

## **Shunt RLC Block Added**

A Shunt RLC block has been added to the Ladder Filters sublibrary of the Physical library. This block lets you model a shunt RLC network.

#### **Output for Generic Real-Time (GRT) Targets Now Supported**

You can use Real-Time Workshop® software with RF Blockset software to generate standalone executables for GRT targets.

#### **Nonlinear Modeling of Physical Mixers and Amplifers Improved**

Previously, the nonlinear algorithm that was used by the physical mixer and amplifier blocks was appropriate only for high-powered amplifiers (HPAs), which operate close to the saturation point. The new nonlinear algorithm can also be used for mixers and amplifiers that operate far below the saturation point and yield very weak intermodulation products.

As with the old algorithm, the saturated output power of the new algorithm is 8.3 dB below the third-order output intercept point (OIP3).

Where the previous algorithm was piecewise linear, the new nonlinear algorithm uses a linear plus cubic curve of amplitude-in versus amplitude-out to simulate the behavior of systems that operate far below the saturation point. Where the previous algorithm assumed a third-order intercept point (IP3) reference impedance of 50 ohm that was irrespective of the S-parameter reference impedance, the new algorithm assumes that the S-parameter reference impedance is the same as the IP3 reference impedance used to convert from IP3 to the amplitude-related constants in the model.

**Note** The corresponding Z and Y algorithms still assume a fixed 50-ohm conversion factor from specified power to modeled amplitude.

# <span id="page-28-0"></span>**Version 1.0.2 (R14SP1) RF Blockset Software**

This table summarizes what's new in V1.0.2 (R14SP1):

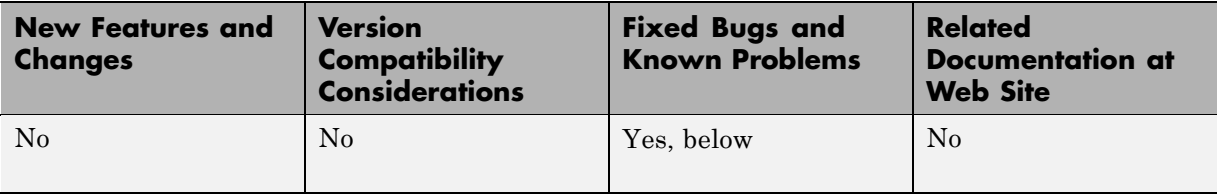

This version only includes bug fixes, listed here.

## **Physical Block Behavior in Saved Models Corrected**

In RF Blockset software 1.0.1, if you ran a model that you had previously run and saved, RF physical blocks that were part of a subsystem in that model sometimes did not produce the correct results. In Version 1.0.2, this problem has been fixed.

# <span id="page-29-0"></span>**Version 1.0.1 (R14+) RF Blockset Software**

This table summarizes what's new in V1.0.1 (R14+):

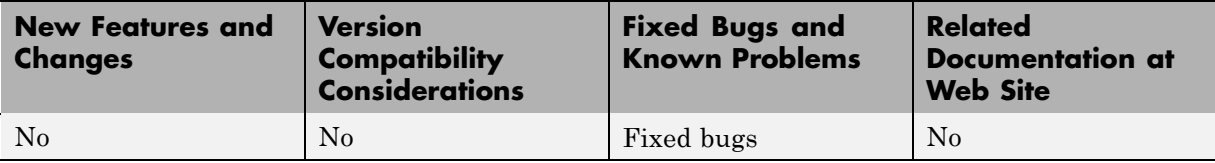

# <span id="page-30-0"></span>**Version 1.0 (R14) RF Blockset Software**

This table summarizes what's new in V1.0 (R14):

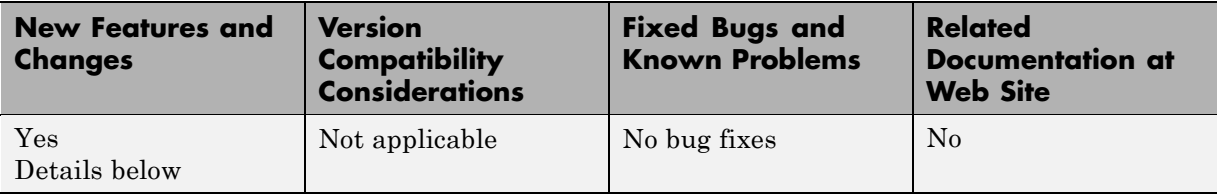

RF Blockset software includes these features:

- **•** "Introduction to RF Blockset Software" on page 27
- **•** "RF Blockset Libraries" on page 27
- **•** ["Data Visualization" on page 29](#page-32-0)
- ["Data Format Support" on page 29](#page-32-0)
- **•** ["Demos" on page 29](#page-32-0)

#### **Introduction to RF Blockset Software**

RF Blockset software is a tool for design, analysis, and simulation of RF communications systems. It uses baseband-equivalent behavioral modeling to model and analyze RF systems in the time domain.

The blockset lets you assemble complex RF systems from libraries of RF components such as ladder filters, transmission lines, black box elements, amplifiers, and mixers. You can include Simulink, Signal Processing Blockset™, and Communications Blockset blocks in your model, as well as blocks from other MathWorks blocksets.

RF Blockset software works with RF Toolbox software. You can create complex topologies with the toolbox, and then use them in RF Blockset blocks for inclusion in an RF model.

#### **RF Blockset Libraries**

In RF Blockset software, blocks are divided into two categories:

- **•** Physical Blocks that model physical and electrical components in terms of geometry, physical interactions, and measured data
- Mathematical Blocks that model components in terms of mathematical relationships

The Physical library includes the following sublibraries. Use blocks from these libraries to model the physical or electrical structure of portions of an RF system.

- Amplifiers RF amplifiers described by S-, Y-, or Z-parameters, noise figure, and IP3, or a data file containing these parameters
- **•** Ladder Filters RF filters whose network parameters can be calculated from their topologies
- **•** Mixers RF mixers described by S-, Y-, or Z-parameters and phase noise, or a data file containing these parameters
- Transmission Lines RF filters whose network parameters can be calculated from their geometry
- **•** Black Box Elements Passive RF components described by S-, Y-, or Z-parameters, or a data file containing these parameters
- **•** Input/Output Ports Blocks that connect mathematical portions of the model to the physical portions. Mathematical portions of the model may also include blocks from Simulink and other blocksets that describe components in mathematical terms.

**Note** You must use the Input Port and the Output Port blocks to bound a physical system. They convert mathematical Simulink signals to and from the RF Blockset physical modeling environment. This lets you include physical and mathematical blocks in the same model.

The Mathematical library includes amplifier, mixer, and filter blocks. These blocks provide mathematical equivalents of the RF components. Mathematical portions of an RF model may also include other Simulink blocks that describe components mathematically.

#### <span id="page-32-0"></span>**Data Visualization**

RF Blockset software lets you plot the network parameters of the component blocks in the Physical library. For each such block, you can generate an X-Y plane plot, polar plane plot, or Smith® Chart of selected network parameters in a specified frequency range. The dialog box for each block contains the parameters you need to specify the plot.

The blockset also provides a composite plot which includes four separate plots in one figure. This predefined combination of plots differs based on the type of block.

#### **Data Format Support**

RF Blockset software supports the Touchstone S2P, Y2P, Z2P, and H2P data file formats. It also introduces the MathWorks AMP format for amplifier data. The AMP format is intended for use as input to the General Amplifier block. For more information about the AMP format, see "AMP File Format" in the RF Toolbox documentation.

#### **Demos**

Demos are available on the **Demos** tab of the MATLAB Help browser. These demos show examples of linear filtering and nonlinear amplification, as well as transmitters and receivers.

# <span id="page-33-0"></span>**Compatibility Summary for RF Blockset Software**

This table summarizes new features and changes that might cause incompatibilities when you upgrade from an earlier version, or when you use files on multiple versions. Details are provided in the description of the new feature or change.

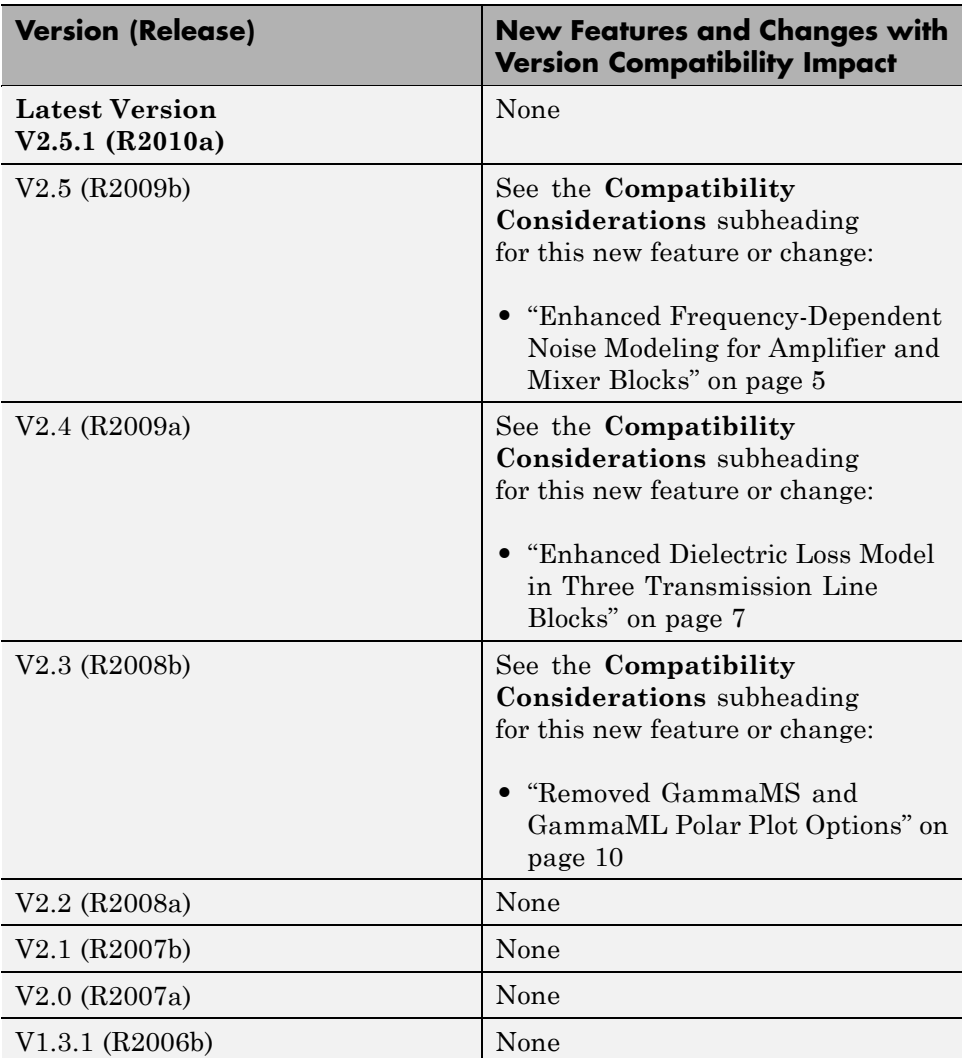

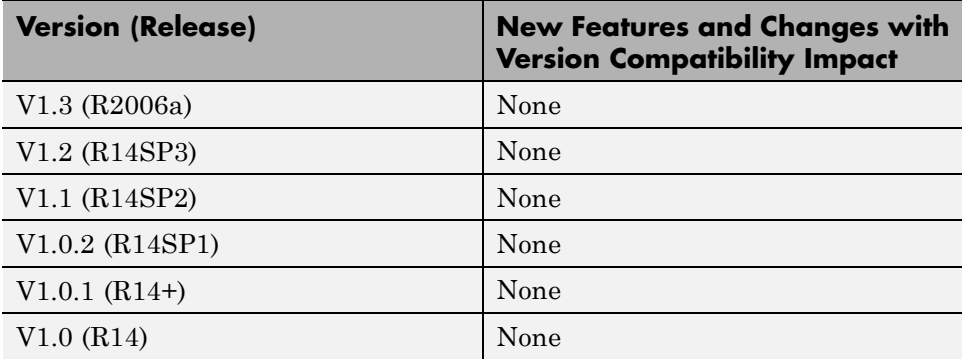